## GEÇİCİ ŞİFRE İLE HESABA GİRİŞ

Birçok öğrencinin yaptığı genel hata EBA'ya üye olurken iletişim bilgilerini yazmaması ya da yanlış yazmasıdır. Öğrenci ilerleyen zamanda şifresini unutunca siteye giriş yapamamaktadır. Bu yüzden de "Şifremi Unuttum" bölümünü kullanamamaktadırlar. Böyle bir durumunuz varsa o zaman Sınıf Rehber Öğretmeni yada Bilişim Teknolojileri Öğretmeni'nden öğrencinin T.C. Kimlik Numarası ile "GEÇİCİ ŞİFRE" almalısınız.

Geçici Şifre genellikle 6 hanelidir ve rakam, harf karışık bir şekildedir. Ayrıca Geçici Şifre sadece 5 (BEŞ) gün geçerli olan bir şifredir. Beş gün içerisinde bu şifre ile EBA'ya giriş yapılmak zorundadır, unutmayınız. Altıncı gün bu şifre geçersiz olur ve öğrenci sisteme yine giriş yapamaz. Öğrencinin ivedilikle Geçici Şifre ile sisteme girmesi ve Kalıcı Şifresini belirlemesi gerekir.

Öğrenci Öğretmeninden Geçici Şifresini aldıktan sonra EBA'ya girmeli ve sağ üst köşedeki ÖĞRENCİ bölümüne tıklamalıdır.

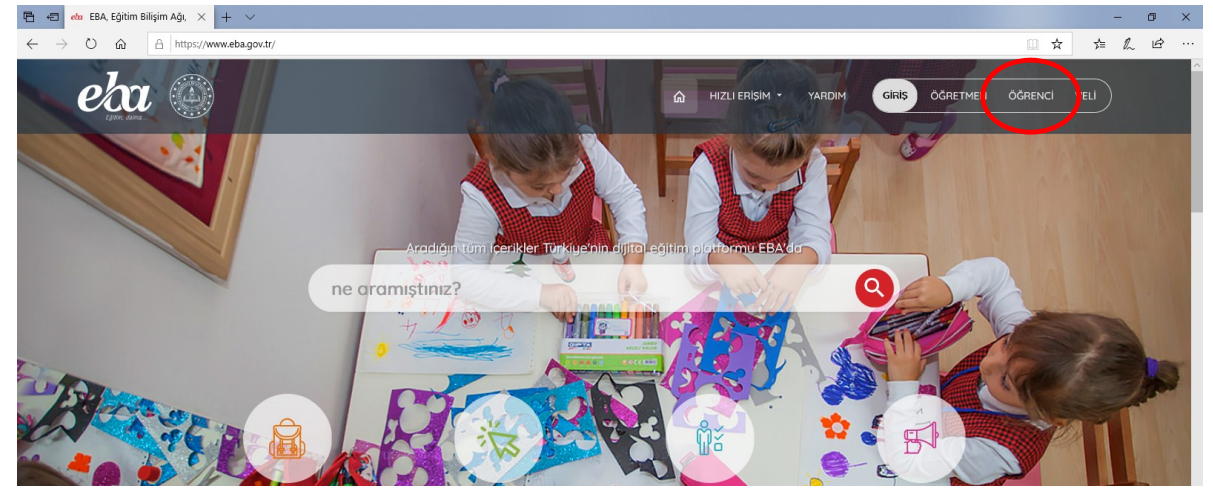

Sonrasında T.C. Kimlik Numarası ve Geçici Şifresini girmeli ardından GİRİŞ tuşuna basılmalıdır.<br>Balak ilk ilkalık ilk ilki yapı x | + v

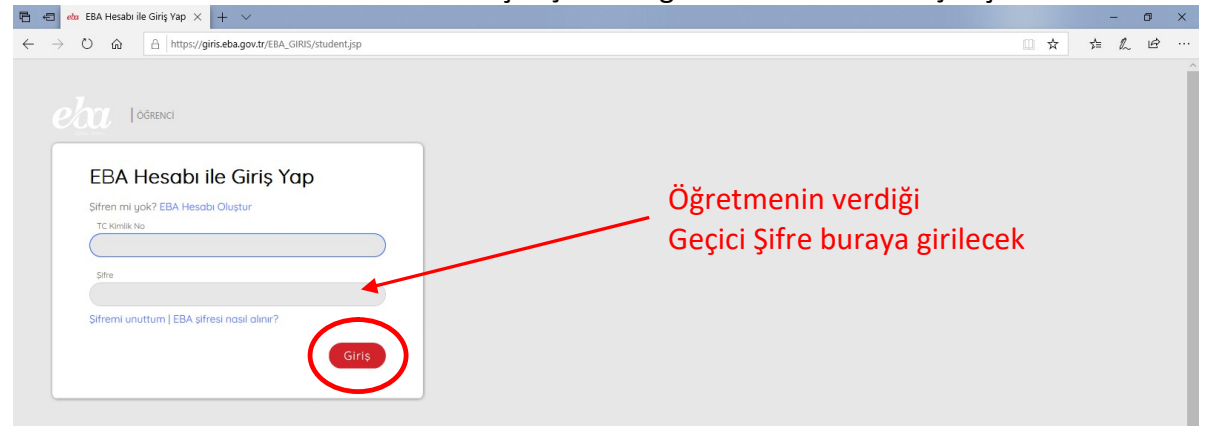

Giriş yaptıktan sonra Yeni Şifrenin ve İletişim Bilgilerinin belirlenmesi için bir ekran gelecektir. Formu doldurduktan sonra "Şifre Oluştur" butonuna basarak yeni şifrenizi oluşturup bundan sonra sisteme yeni şifrenizle giriş yapabilirsiniz. Lütfen aktif kullanılan veli telefon bilgisini girmeyi unutmayınız. İlerleyen zamanlarda şifrenizi unutursanız buraya gireceğiniz telefon numarası sayesinde şifrenizi tekrar düzenleyebileceğinizi unutmayınız.

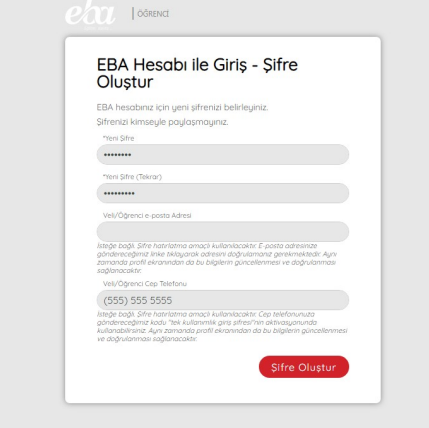